## How to Change Site Identity

## Changes Logo

- Go to Appereance on Dashboard - Customize

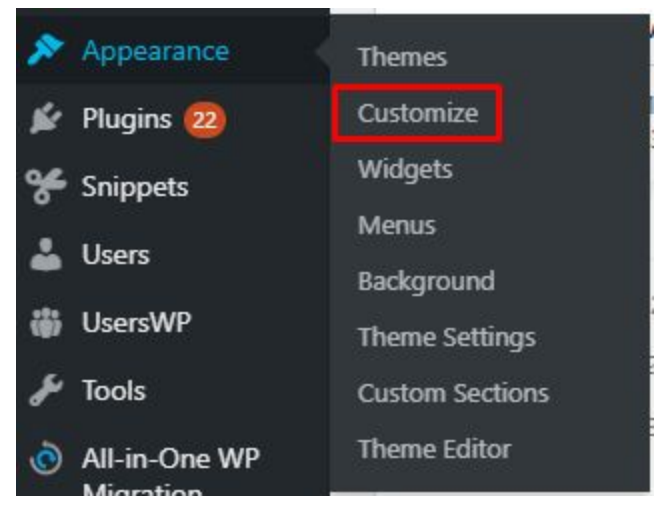

- Choose Header - Logo

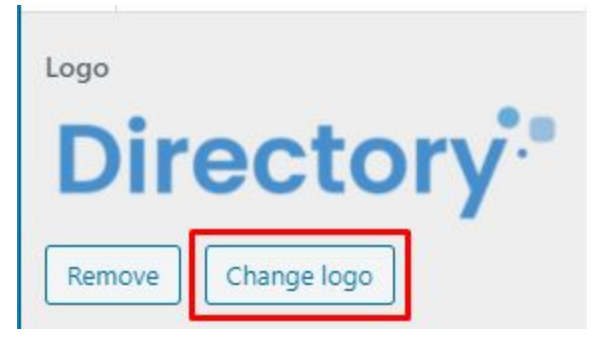

- Still on the logo page, scroll to the bottom, there are settings for the site icon

## Site Icon

Site Icons are what you see in browser tabs, bookmark bars, and within the WordPress mobile apps. Upload one here!

Site Icons should be square and at least 512  $\times$ 512 pixels.

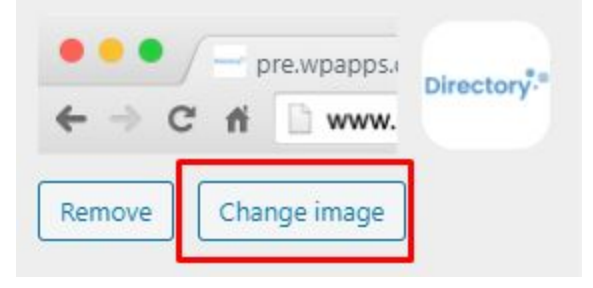

Changes Color Global

- Go to Appereance - Theme Setting

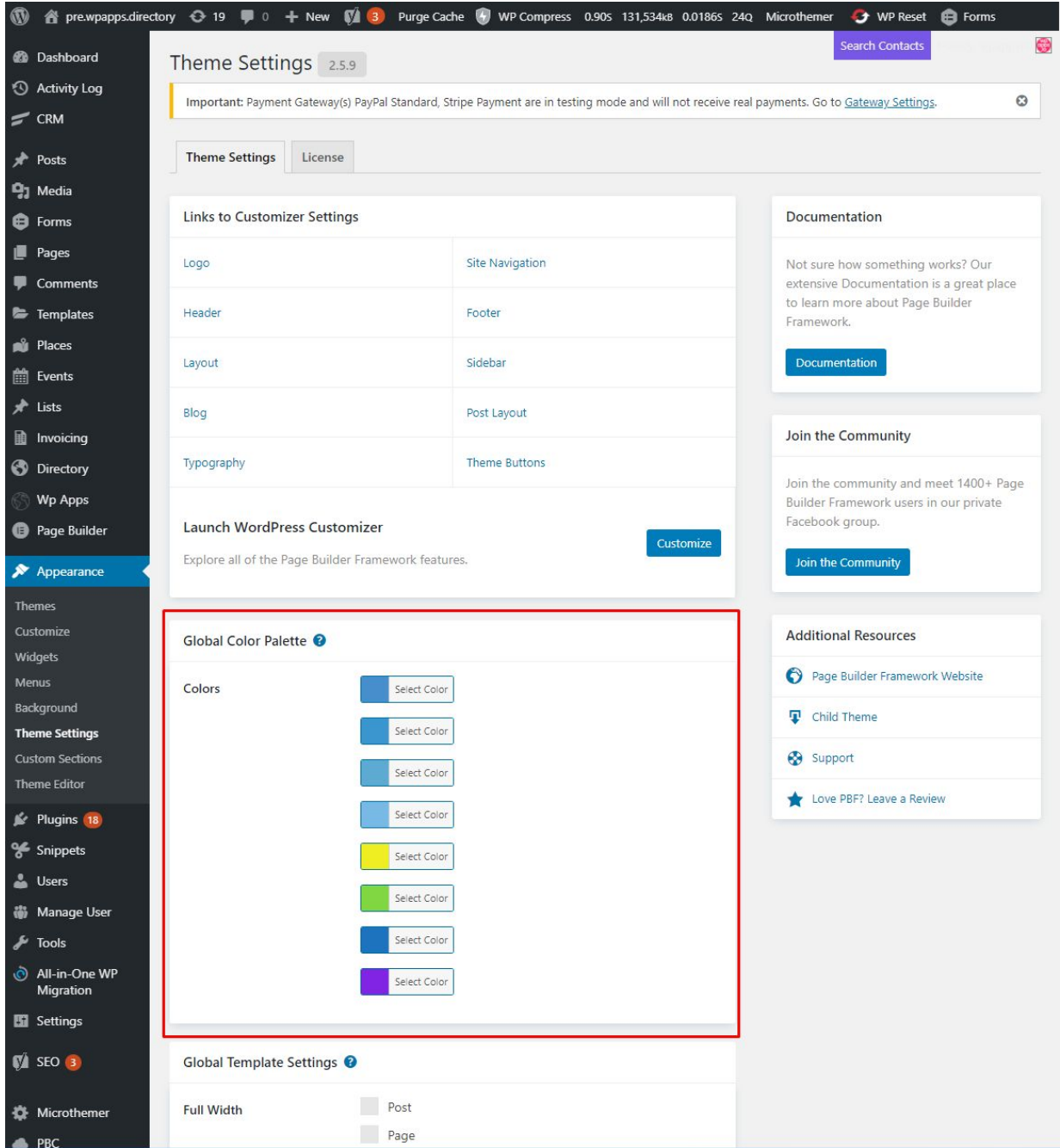